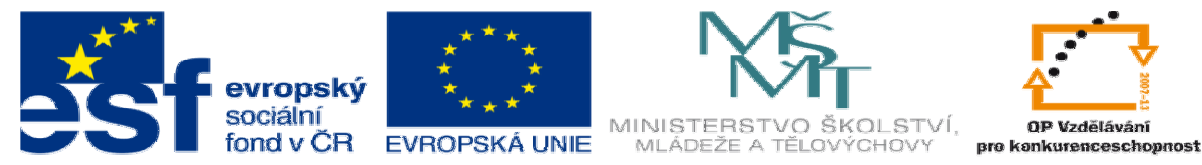

**INVESTICE DO ROZVOJE VZDĚLÁVÁNÍ** 

# **DUM 7 téma: Formulá**ř**e**

**ze sady: 1 tematický okruh sady: Tvorba statických www stránek s použitím CSS vzd**ě**lávací oblast: odborné vzd**ě**lávání metodický list/anotace: VY\_32\_INOVACE\_08107ml.pdf pomocné soubory: formular1.html, cv1.html, cv2.html**

**ze šablony: 8 – Internet ur**č**eno pro: 2. a 3. ro**č**ník vzd**ě**lávací obor: 26-41-M/01 Elektrotechnika - Elektronické po**č**íta**č**ové systémy** 

# Přihláška na seminář

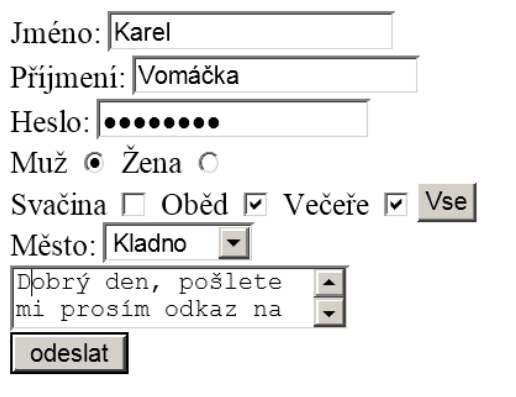

# **I. Dopl**ň**te tabulku**

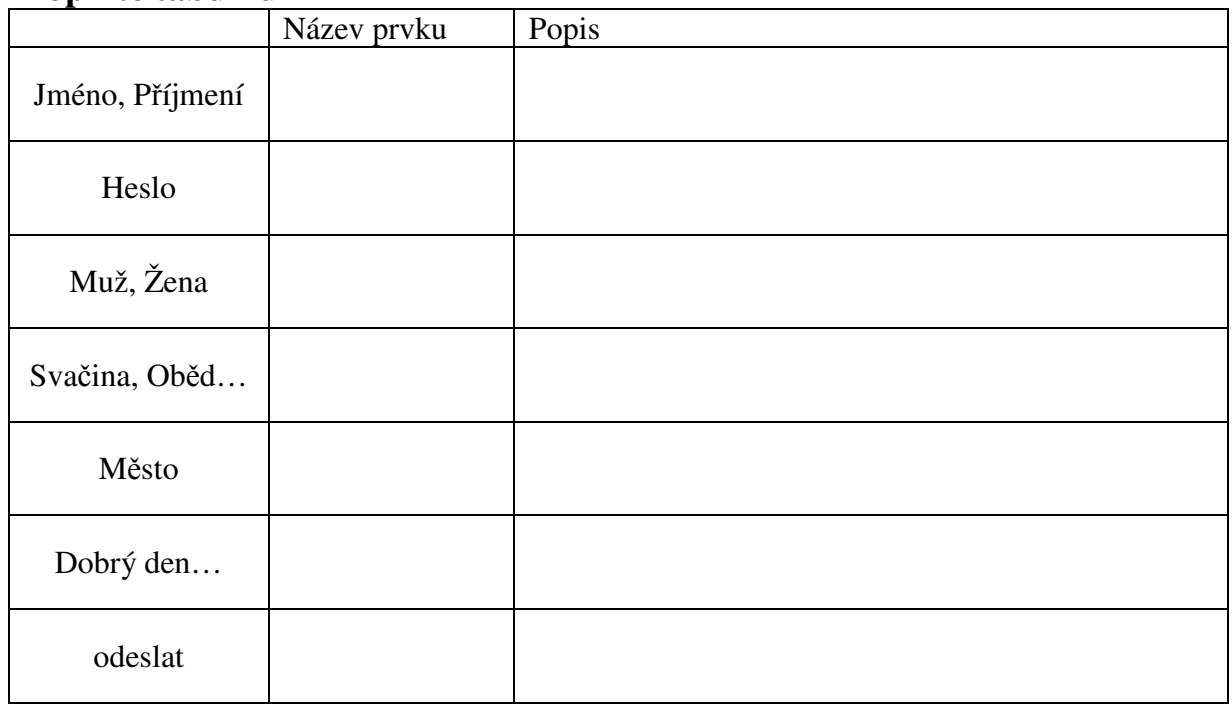

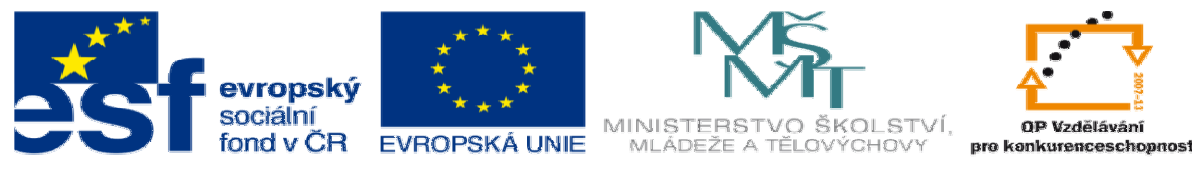

#### **INVESTICE DO ROZVOJE VZDĚLÁVÁNÍ**

# **II. Syntaxe**

Základem každého formuláře je párový tag form: <form>...</form> Graficky nemá na stránku žádný vliv, jen seskupuje formulářové prvky, které k sobě patří (v případě, že bychom na stránkách měli více formulářů). Vlastnosti: name="**form1**" - pojmenujeme formulář, abychom se mohli na jednotlivé prvky odkazovat např. JavaScriptem earint<sup>u</sup> - spustí tento script, který formulář zpracuje (využijeme v PhPI)

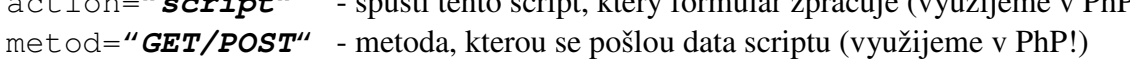

# **a. Input**

Základní formulářové prvky, které slouží pro jednoduchý vstup od uživatele (text, password, radio, checkbox a submit), se píší do nepárového tagu input:  $\langle$ input $\rangle$ 

Podle vlastností se určí, o jaký prvek se jedná a jak se má chovat:

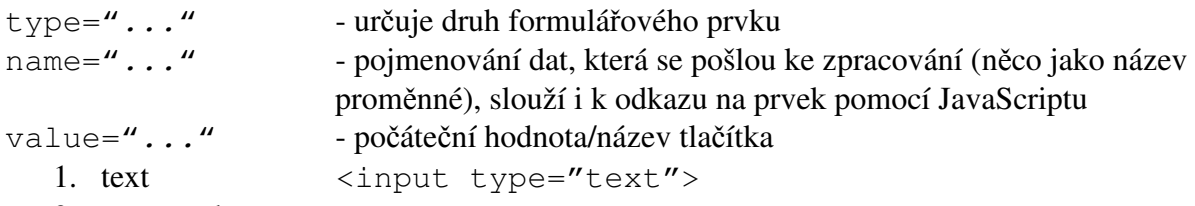

2. password <input type="password">

3. radio <input type="radio">

Skupinu radio prvků musím označit stejným jménem a html samo zaručí, aby bylo možné zatrhnout pouze jeden z těchto prvků.

4. checkbox <input type="checkbox">

5. submit <input type="submit">

Jedná se o tlačítko, kterým se potvrdí vstup a spustí script na zpracování formuláře, který jsme popsali v tagu form (využijeme ho tedy až v okamžiku, kdy budeme probírat jazyk PhP). V dnešní době je možné formulář zpracovávat i přímo na stránce pomocí JavaScriptu nebo PhP.

#### **b. Cvi**č**ení**

- 1. Vytvořte přihlašovací formulář, kde uživatel zadá jméno a heslo.
- 2. Vytvořte formulář, kde student naší školy zvolí třídu, ve které studuje, pomocí dvou radio prvků. Nejprve obor a potom ročník:

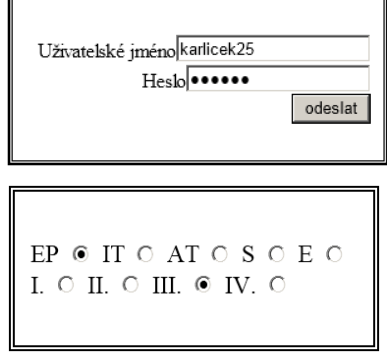

#### **c. Button**

Na rozdíl od odesílacího tlačítka se toto tlačítko používá k vyvolání akce, která přímo ovlivní formulář na této stránce (nebo nějaký jiný prvek na stránce). Tato akce se zpracovává pomocí JavaScriptu, který probereme v následující hodině.

<button>**text\_na\_tla**č**ítku**</button>

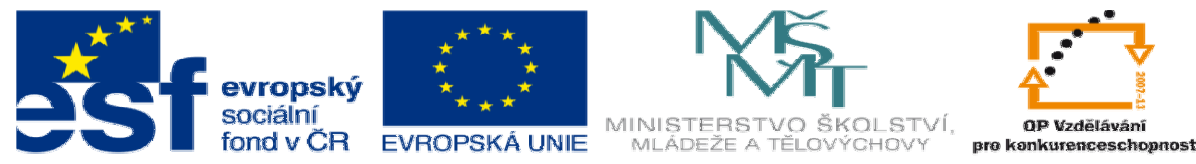

# INVESTICE DO ROZVOJE VZDĚLÁVÁNÍ

#### **d. Select**

Slouží k výběru jednoho prvku ze skupiny prvků pomocí rozevíracího menu. Skupina prvků je ohraničena tagem select: <select>**všechny\_položky**</select>

Každý prvek je uzavřen tagy option: < option>  $\text{položka_meanu}$ </ option>

#### **e. Textarea**

Slouží k zadání delšího textu. Je ohraničen tagem textarea: <textarea>**text\_který \_bude\_na\_za**č**átku**</textarea>

# **III. Další vlastnosti**

Další vlastnosti formulářů naleznete např. na stránce

http://www.jakpsatweb.cz/html/formulare.html, kde je podrobně rozvedeno toto téma. Vzhled formulářů lze opět měnit nejlépe pomocí kaskádových stylů. Přehled vlastností naleznete na stránkách http://www.jakpsatweb.cz/formulare-4.html.

# **Cvi**č**ení**

1. Vytvořte přihlašovací formulář na seznamu viz: www.seznam.cz

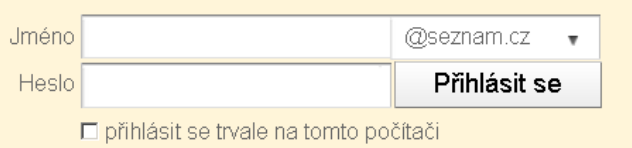

2. Vytvořte formulář, který je na první stránce tohoto výukového materiálu.